# Cam Software **Manual**

English Ver. 1.0.0, OCT. 2018

### **WARRANTY**

All products manufactured by ICP DAS are warranted against defective materials for a period of one year from the date of delivery to the original purchaser.

#### WARNING

ICP DAS assumes no liability for damages consequent to the use of this product. ICP DAS reserves the right to change this manual at any time without notice. The information furnished by ICP DAS is believed to be accurate and reliable. However, no responsibility is assumed by ICP DAS for its use, nor for any infringements of patents or other rights of third parties resulting from its use.

#### **COPYRIGHT**

Copyright © 2017 by ICP DAS. All rights are reserved.

### **TRADEMARK**

Names are used for identification only and may be registered trademarks of their respective companies.

### CONTACT US

If you have any questions, please feel free to contact us via email at:

**service@icpdas.com**; **service.icpdas@gmail.com**

### **SUPPORT**

ECAT-M801-8AX ECAT-M801-16AX ECAT-M801-32AX ECAT-M801-8AX/S ECAT-M801-16AX/S ECAT-M801-32AX/S

# **Contents**

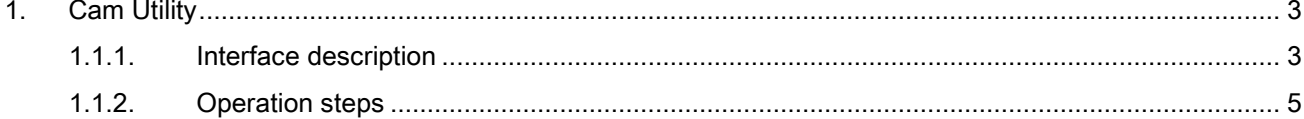

Copyright © 2018 ICP DAS CO., Ltd. All Rights Reserved.

 $-2-$ 

## <span id="page-2-0"></span>1.Cam Utility

This application generates Cam Table

### <span id="page-2-1"></span>1.1.1. Interface description

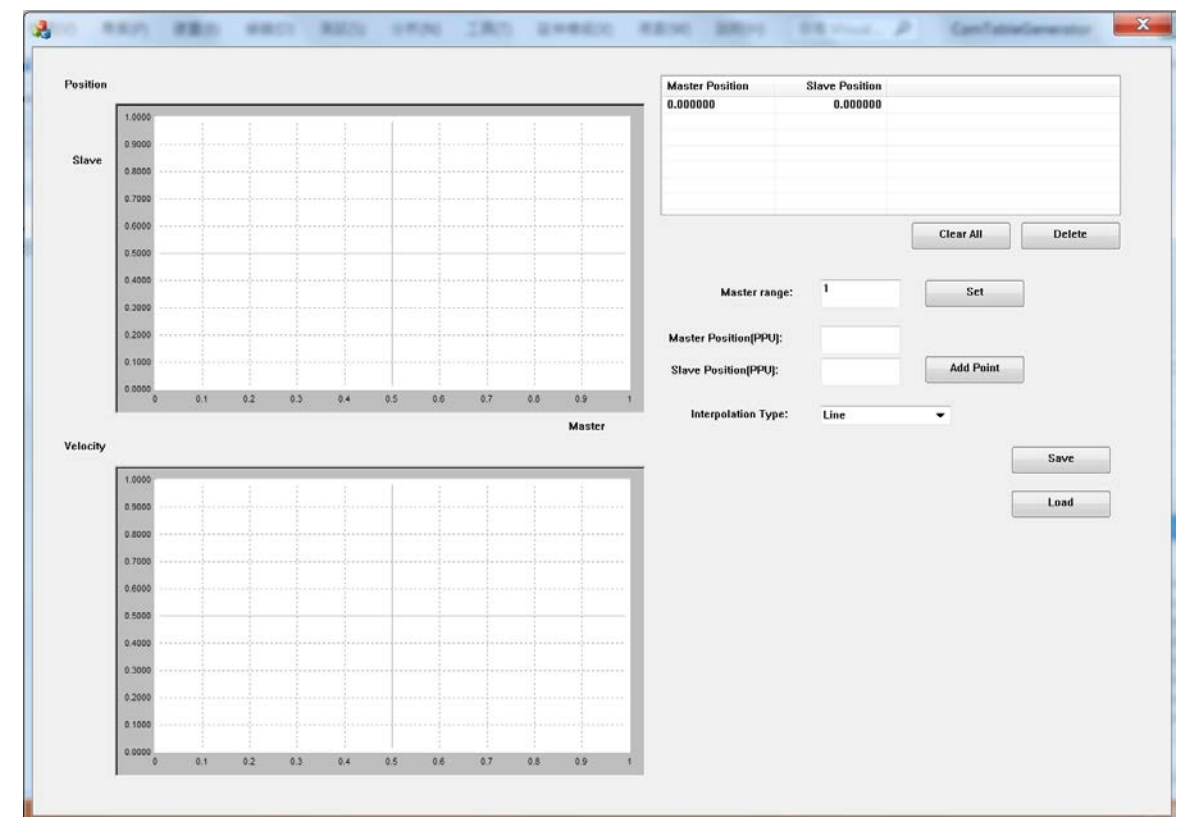

### description

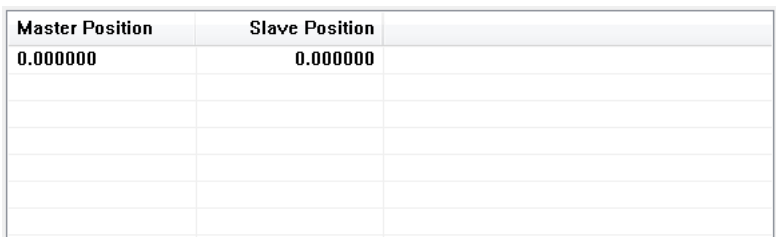

 $\bullet$ 

Point list, after adding point, it will appear in this list

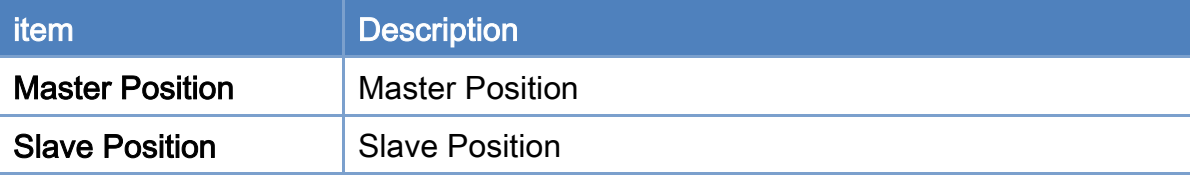

Copyright © 2018 ICP DAS CO., Ltd. All Rights Reserved. - 3 -

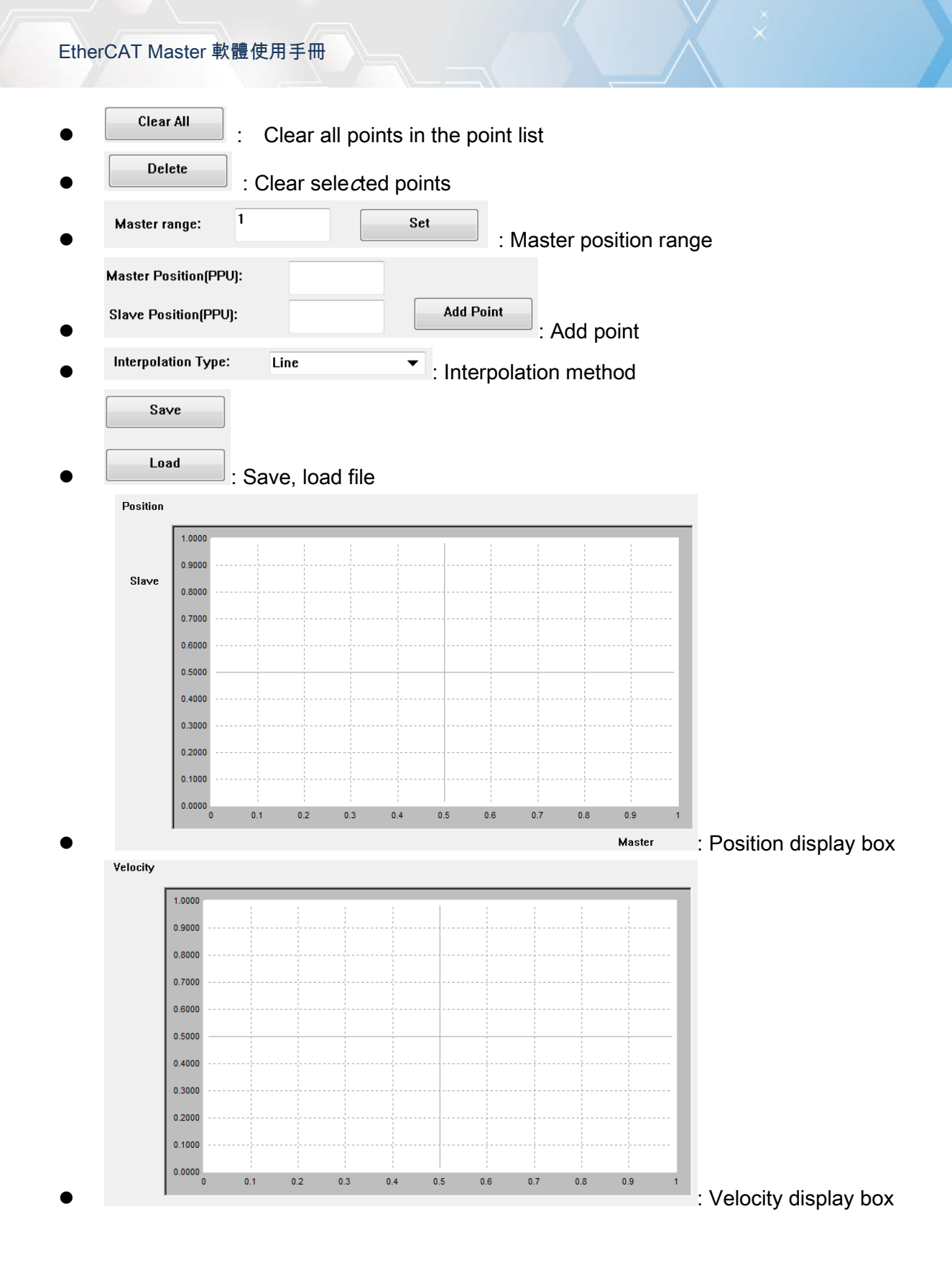

### <span id="page-4-0"></span>1.1.2. Operation steps

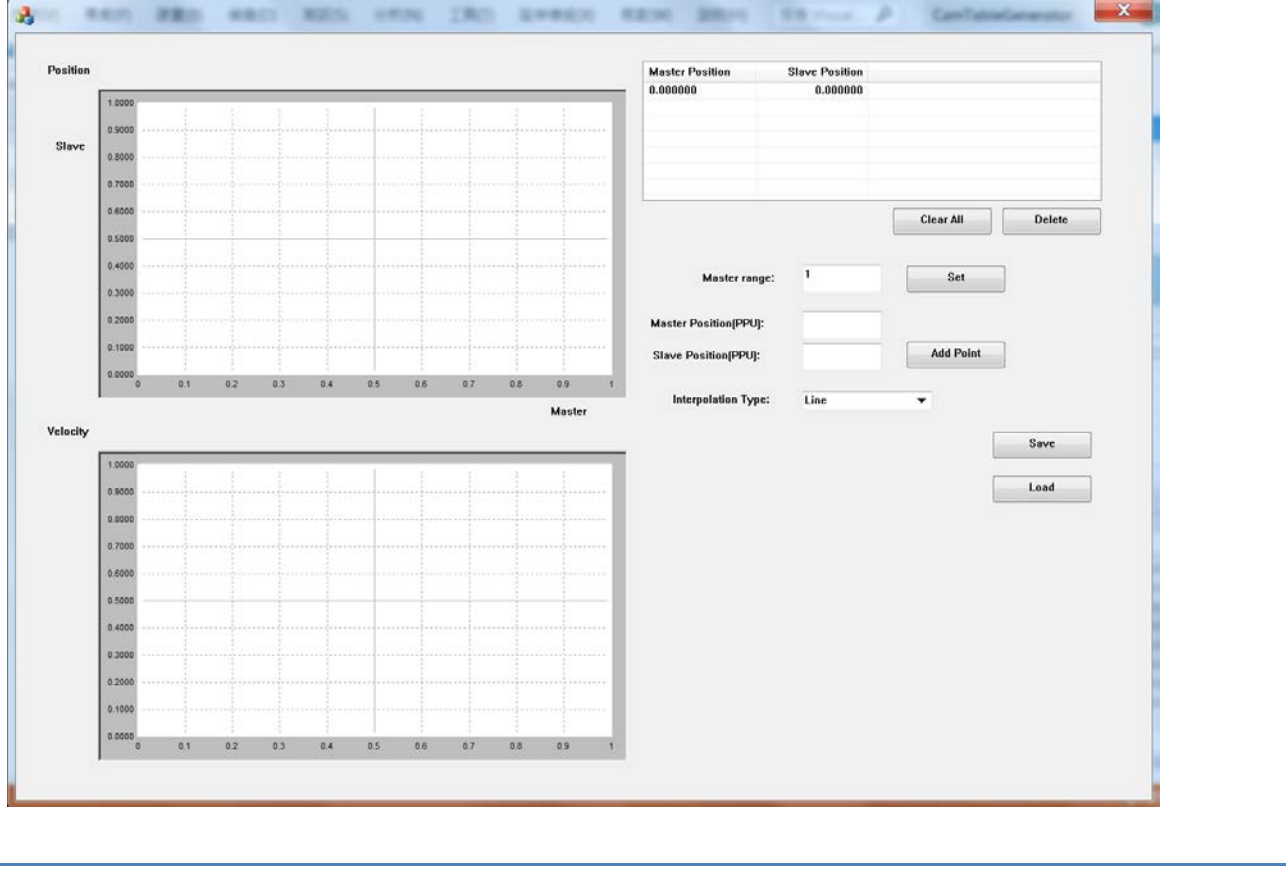

### **Steps**

Master range: 1. Adjust the range of the Master axis

After a cycle from the slave axis, the distance the Master axis needs to travel; the x-axis width of the position display box.

 $\overline{1}$ 

Set

2. Enter the positions of the master and slave axes and press **.** Add Point

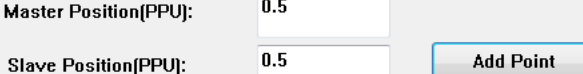

New points are added to the point list and displayed in the position display box and velocity display box.

EtherCAT Master 軟體使用手冊

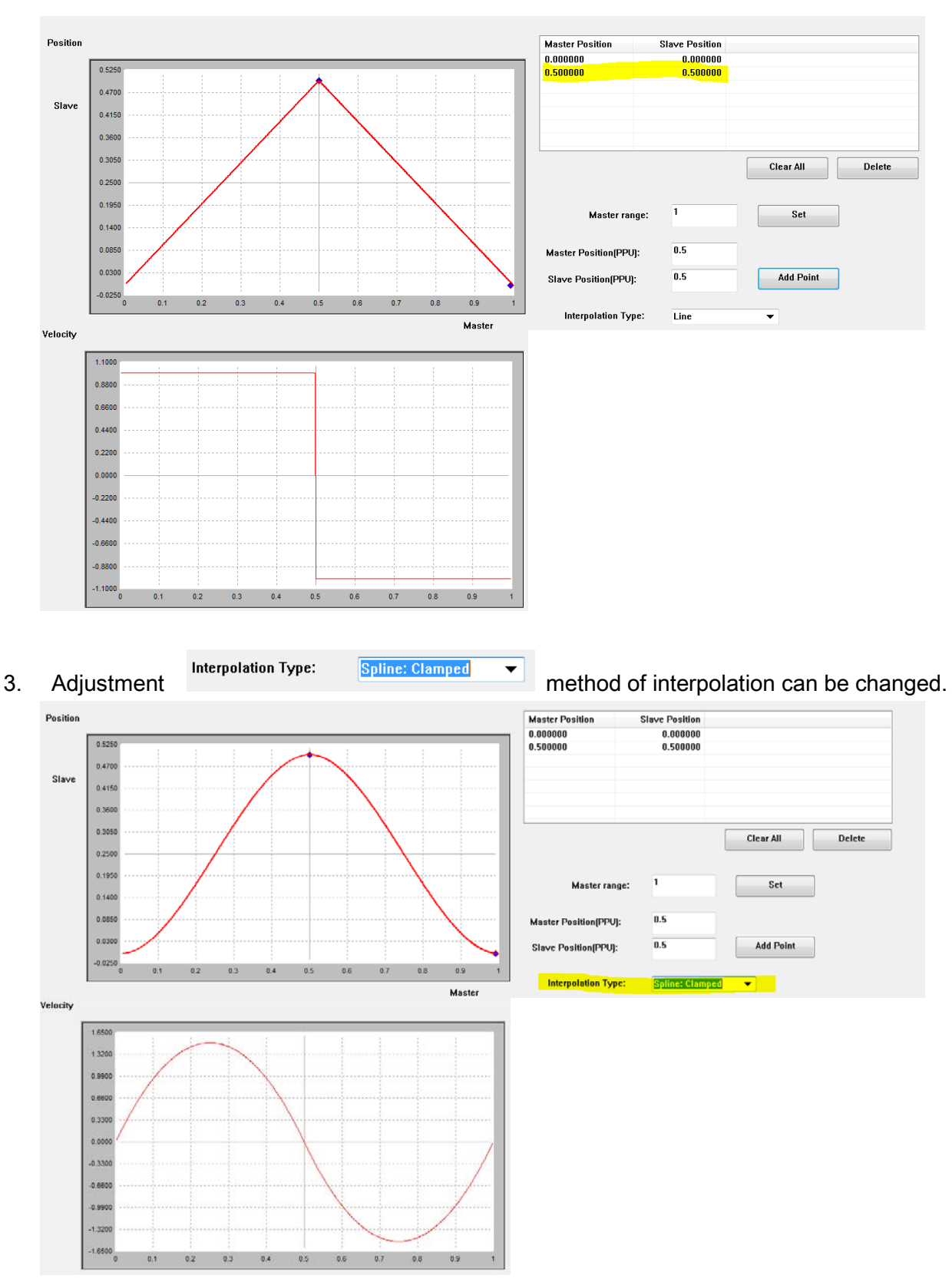

4. To delete a point, simply click on the point in the point list and press Delete.

Copyright © 2018 ICP DAS CO., Ltd. All Rights Reserved. - 6 -

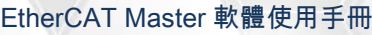

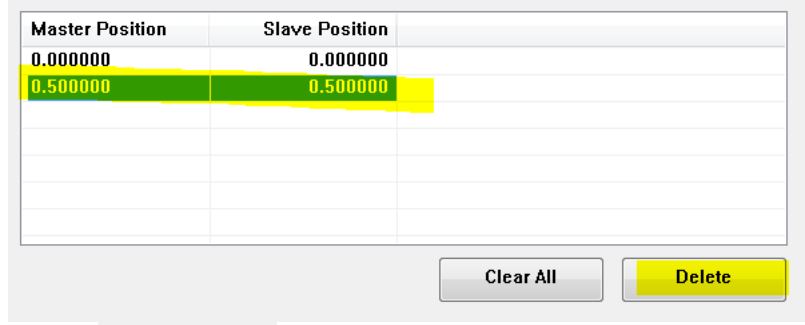

Save  $\overline{\phantom{a}}$   $\overline{\phantom{a}}$  fo save. 2 files will be generated.

1 is "file name.txt", this file is a Cam Table, with a total of 1,000 points. After parsing the file, use ECAT\_McSetEcamTable to write the Cam Table to ECAT-M801.

2 is "file name\_raw.cvs", this file is a list of points. If you are not satisfied with the generated Cam

Table, you can modify it by  $\begin{bmatrix} 1 & 0 \\ 0 & \cdots \end{bmatrix}$  this file.